### Grosse Pointe North SENIOR PARENT NIGHT Class of 2021

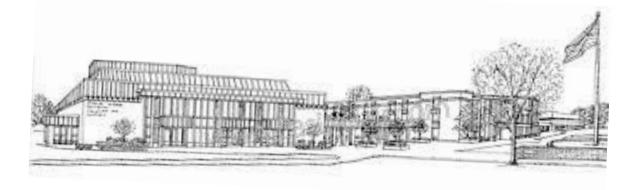

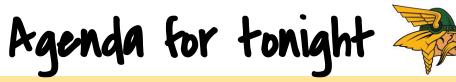

Welcome

- Get an overview of the College Admissions Process
- Understand a detailed step-by-step for how to apply
- Learn about testing
- Plan for upcoming financial aid steps
   Know where your senior should be in the process Talk about graduation with Mrs. Bonbrisco

| SO       | Mrs. Davenport | <b>Email:</b><br>davenpj@gpschools.org<br><b>Call/Text</b> Google Voice #<br>313-312-4233 | A-C   |
|----------|----------------|-------------------------------------------------------------------------------------------|-------|
| ounse    | Mrs. Sherman   | Email: <u>shermaj@gpschools.org</u><br>Call/Text Google Voice #<br>586-343-1875           | D-I   |
| <u>S</u> | Mr. Callery    | Email: <u>callera@gpschools.org</u><br>Call/text Google Voice #<br>313-649-5401           | J-Ma  |
|          | Mr. White      | Email: <u>whiteb@gpschools.org</u><br>Call/Text Google Voice #<br>313-451-1631            | Mc-Sa |
| à        | Mrs. Deptula   | Email: <u>deptulk@gpschools.org</u><br>Call/Text Google Voice #<br>313-451-1590           | Sc-Z  |

## Road to Decision Day 21

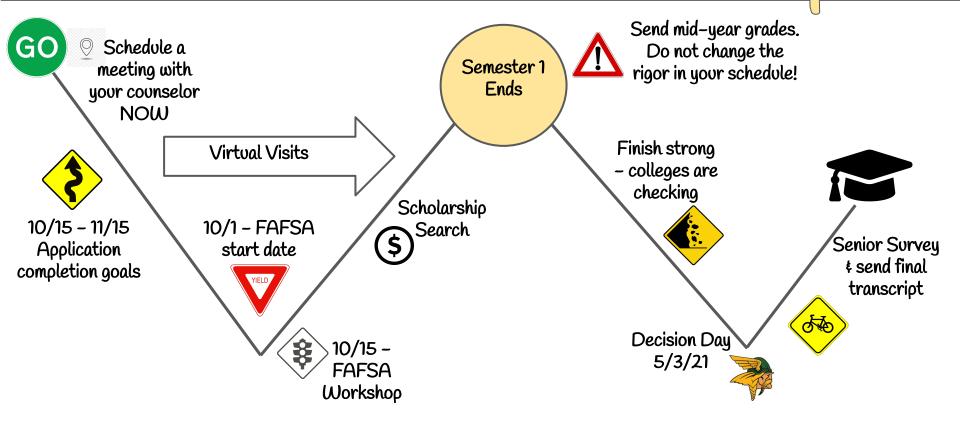

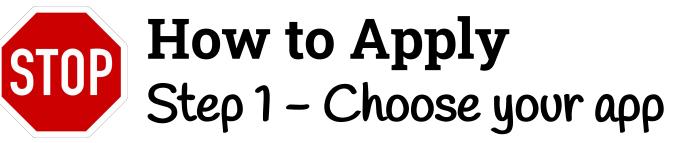

**University** Application

- College Website
- Usually shorter application
- No extras
- When do I use?
- App fee required

**Common Application** 

- www.commonapp.org
- One longer app
- When do I use CA?
- Extra step in Naviance
- App fee required
- See this video for how to

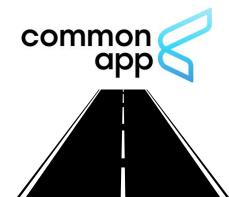

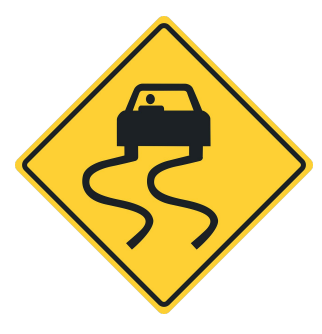

#### How to Apply Step 2: Naviance

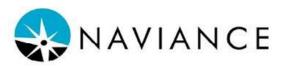

Request Transcripts w/ University Applications

Login <u>Naviance</u>
Colleges Applying to
Click the +
Add colleges to list
Must choose app type
(Institution or Common App)

- This <u>video</u> walks through it step by step!

Matching w/ CA and requesting transcripts

- Create CA account
- Add colleges to list
- Sign CA FERPA
- Login <u>Naviance</u> and go to "Colleges I'm Applying To"

- Click Match Accounts

- This  $\underline{video}$  shows signing FERPA and matching CA  $\omega/$  Naviance

- Then request your transcript.

#### How to Apply Step 3: Send Test Scores

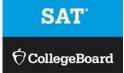

- □ SAT on October 14th at GPN
- Test optional Check here to see Michigan schools test requirements. Check here to see schools nationally that are test optional
- Students must send their ACT or SAT test scores directly to the colleges from the testing company.

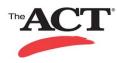

YIELD

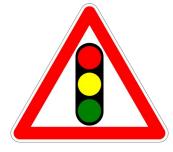

#### How to Apply Letters of Recommendation (LOR)

 $\rightarrow$  Students must complete junior survey (how to <u>VIDEO</u>) → Only ask for what you <u>NEED</u>. Many do not require a letter. One is more common - max two only if required!  $\rightarrow$  Ask the teacher via email and make sure they say YES! → Send a thank you! → Students do not need to ask for counselor rec. Parent input for counselor recommendations is welcome. Complete this <u>SURVEY</u> and send to the counselor.

## Virtual Visits

- → Virtual college visits start this week through Naviance. Daily visits to connect with our college rep and learn more!
   → Click HERE to find other virtual evening presentations/college fairs.
- → <u>CampusReel.org</u>
- → Other virtual visit opportunities on college websites

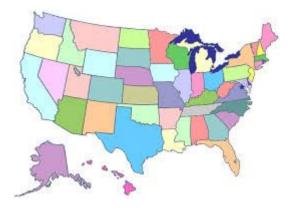

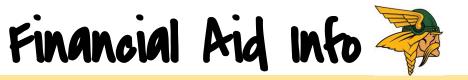

- "Funding Education Beyond High School" presentation click <u>HERE</u>
- Federal Student Aid at a glance HERE
- □ FAFSA can start and submit on October 1st
- FAFSA Workshop October 15th (more to come)
- FAFSA/FSA ID Worksheet click HERE
- Scholarship search HERE
- Never pay money to get money SCAM

## Mrs. Bonbrisco

- → Contact Info: <u>bonbrip@gpschools.org</u> or 313-432-3304
- → Graduation: Thursday June 10th
- → Graduation Cap & Gown, Announcements and Class Rings -Jostens <u>HERE</u> After 10/01 use migrads.com
- → Diploma Names (K12 registration-Diploma Document must enter full legal name from Birth Certificate)
- → Senior yearbook photo submission Due Monday Nov. 2nd

<u>GPN webpage</u>-Students-Activities-Valhalla-Senior Photo Info

Senior Photo Requirements - HERE

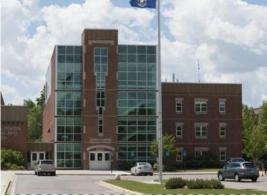

# Class of 2021

we've TOGETHER

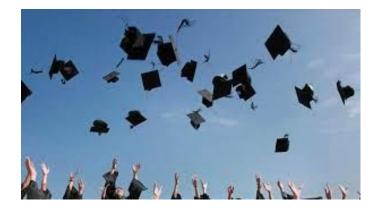